# **Instructions for Online Learning**

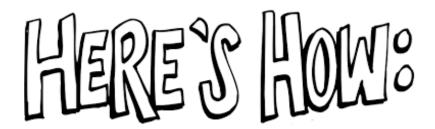

All Centennial students will use online learning this semester. Teachers have set up online classes in either D2L or Google Classroom.

### **Logging on to Online Learning**

• To Log on to D2L Visit dsbn.org

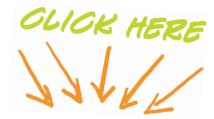

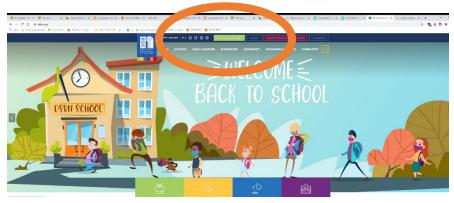

- Enter you Username + Password
  - o Username: You DSBN Email. Username@students.dsbn.org
  - o Password: Your DSBN Password that you use to log in to school computers.
  - If you need a PASSWORD RESET, click on the Student Password Reset button on our website (centennial.dsbn.org)

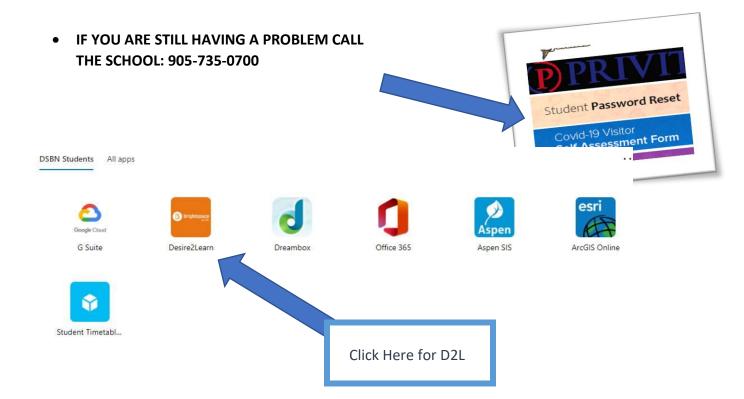

### **Logging on to Online Learning**

- To Log on to Google Classroom
- Check out your Student Outlook email for log on information. Teachers have sent a Welcome message for courses being delivered via Google Classroom.
- How to check your Student Outlook email can be found below.

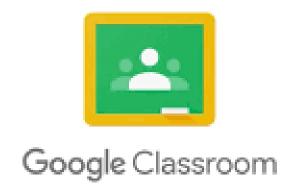

### **Accessing your Student Outlook Email**

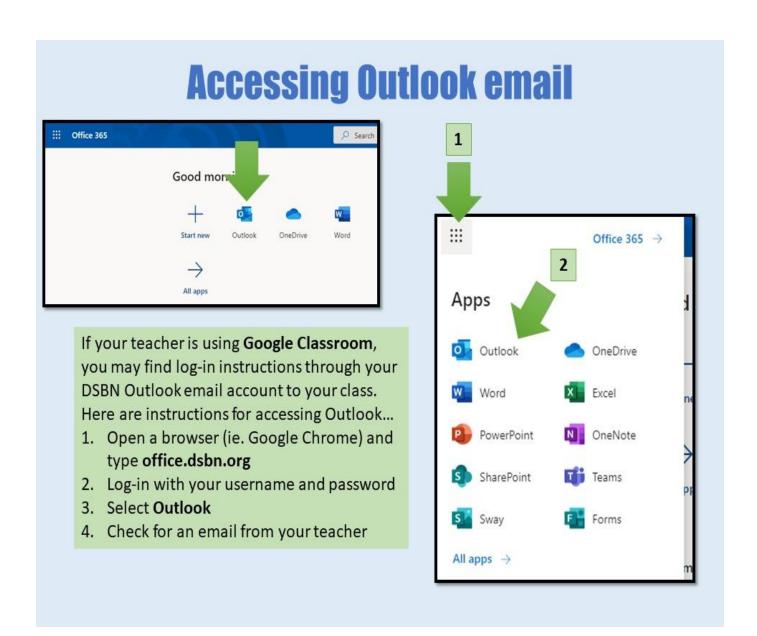

#### ONLINE COHORT: FOR OUR FULLY ONLINE LEARNERS

**Starting Monday, September 21** - Those students who are fully online **must** sign into their D2L grade homeroom each day for announcements and attendance. These homerooms can be found on your D2L homepage. Your classroom teachers will be updating your attendance at the end of the school day to make sure that you are working on the course material.

During the daily office hours set for each grade, a teacher will be online and available to answer any of your questions through live chat. Just click on the image in your "Online Only" d2L course during the office hours for your grade:

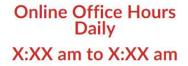

(Click on the image below ONLY during office hours)

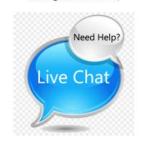

#### Office Hours for Each Grade

| Grade | Office Hours        | Teacher       |
|-------|---------------------|---------------|
| 9     | 10:00 am - 10:15 am | Mr. Burattini |
| 10    | 9:15 am - 9:30 am   | Mme Brennand  |
| 11    | 9:00 am - 9:15 am   | Ms. Huska     |
| 12    | 10:00 am - 10:15 am | Mr. Sardella  |

### Sign up for Notifications

#### Click on your name at the top right:

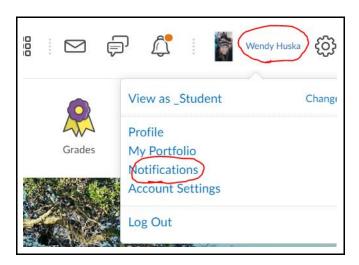

#### Register an email or mobile number or both:

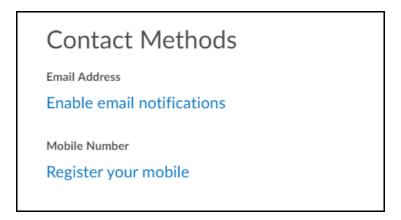

### Be sure to select the following to receive new announcements:

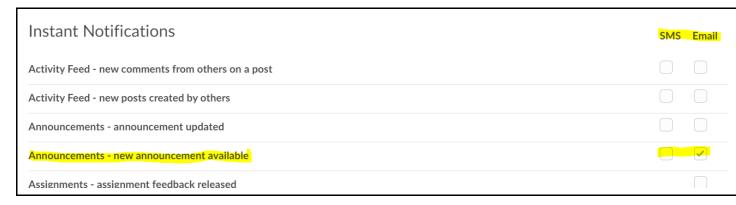

## LOOKING FOR EXTRA HELP?

#### **Direct Connect - Synchronous Support for Students:**

- "Direct Connect" in D2L will connect students with teachers in all subject areas from 10:00 am 2:00 pm for help if they are stuck and their classroom teacher is unavailable to provide them with assistance
- Students simply need to click on the appropriate course icon once they have logged into D2L

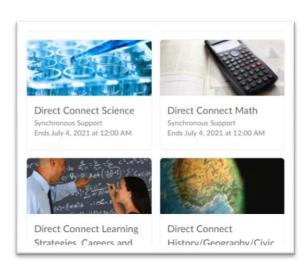

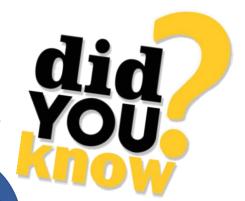